## onlio

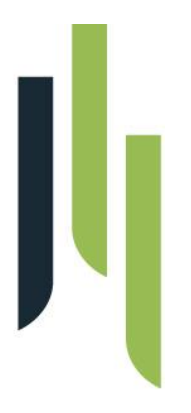

# DS Nová Slunečnice

**Předimplementační analýza a návrh řešení**

Datum: 4. 5. 2017 Platnost nabídky: 4.5.2017 Verze: 1.0

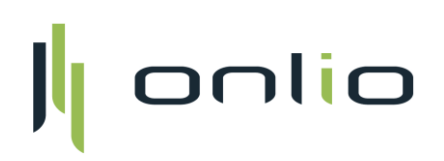

## **Historie změn**

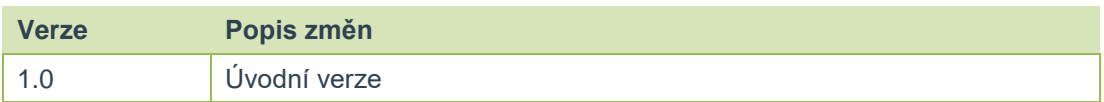

## **Projekt DS Nová Slunečnice**

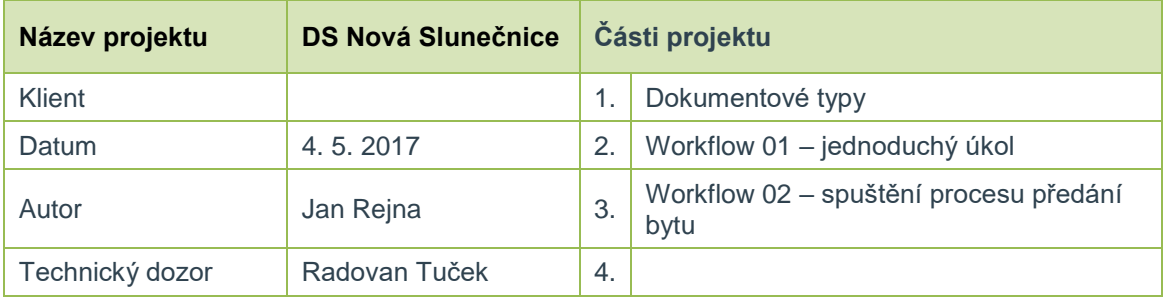

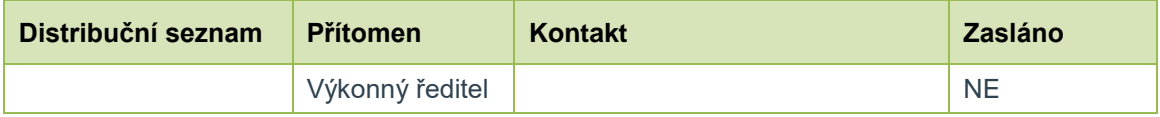

## **1 Historie verzí**

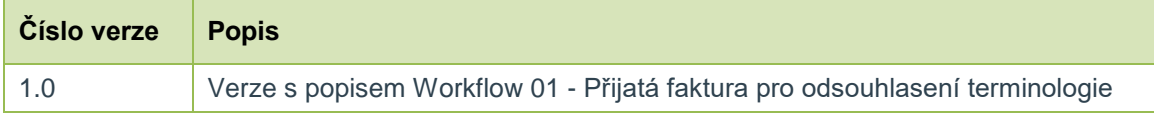

## **2 Pre-rekvizity**

#### **2.1 Typy dokumentu**

Budou vytvořeny dokumentové typy s názvy "Byt" a "Protokol předání bytu".

Vytvoření v budoucnu nových typů, resp. úprava stávajících (doplnění, přejmenování odebrání vlastností apod.) bude v kompetencích vyškoleného administrátora DMS eDoCat na straně DS Nová Slunečnice, pokud to povaha jejich meta dat umožní, nebo v kompetencích pověřených zaměstnanců spol. Onlio a.s. v případě, že dokumentový typ bude charakteru, kdy pro dosažení požadovaného stavu vyžaduje implementaci nadstandardních funkcionalit.

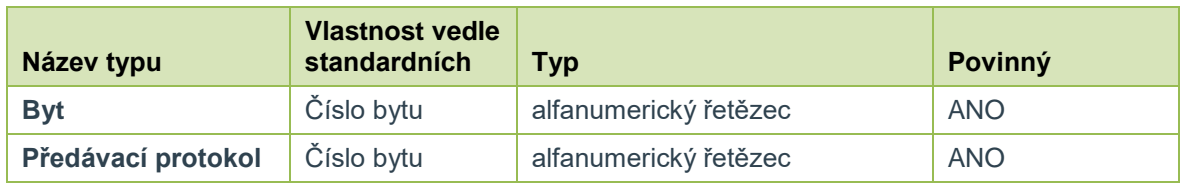

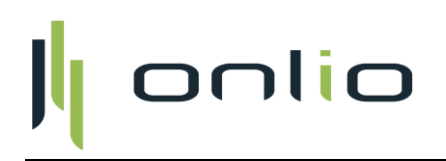

#### **2.2 Automatizmy**

Pomocí některých automatických funkcí a pravidel eDoCat budou do některých výše zmíněných polí doplňovány relevantní hodnoty. Např. dokument typu "smlouva" ve složkách "2017 bude obsahovat pole vlastností výše uvedených vlastností s některými hodnotami zděděnými z adresářové struktury.

Prvním implementovaným automatizmem bude automatické provázání dokumentového typu Předávací protokol na dokumentový typ Byt. Klíčem pro vazbu bude vlastnost Číslo bytu.

*Pozn.: Nastavení dokumentového typu je jednou ze zcela základních funkcionalit DMS eDoCat. V této souvislosti doporučujeme si znovu uvědomit, jaký hlavní přínos implementací DMS sledujete. Mohlo by se stát, že zapojení uživatelé budou hodnotit nasazení DMS jako zcela zbytné a nic nového hodnotného nepřinášející.*

## **3 Workflow**

Spuštění workflow se děje v okně s náhledem dokumentu kliknutím na tlačítko *Spustit workflow. Workflow lze spustit na kterýmkoliv dokumentem uloženým v systému DMS eDoCat*

#### **3.1 Workflow** *– Jednoduchý úkol s výsledkem úkol splněn*

#### **3.1.1 Dokument**

Může jít o kterýkoliv dokument v systému eDoCat. V první fázi se předpokládá jeho využití k odbavení procesu předávání bytu. Kdy bude workflow opakovaně spouštěno nad formulářem předávání bytu, který bude postupně doplňován o záznamy jednotlivých vykonavatelů úkolů v procesu předání.

#### **3.1.2 Iniciátor**

Kdokoliv

#### **3.1.3 Krok 0: Spuštění iniciátorem**

- Výběr vykonavače konkrétního úkolu Iniciátor nahraje do systému eDoCat na patřičné místo adresářové struktury nový formulář předávání bytu. Zvolí pověřenou osobu, která má řešení úkolu na starost.
- Termín pro splnění workflow Do odpovídajícího pole vyplní iniciátor datum předpokládaného splnění úkolu.
- Komentář

Iniciátor k úkolu přidá komentář s označení patřičného bytu a zadání úkolu pro pověřenou osobu.

Nad workflow bude implementován hlídací pes, který automaticky odešle všem, vedoucím pracovníkům, jejichž oddělení se proces předávání bytu týká emailovou notifikaci s komentářem. Tím zajístíme obecné povědomí o běžících procesech a jejich stavu napříč zainteresovanými odděleními.

#### **3.1.4 Krok 1: Vyřešení úkolu**

- Úkol
	- Úkol se vytváří přímo na označeného uživatele.
	- Držitel úkolu je notifikován emailem o existenci nového úkolu v jeho frontě.

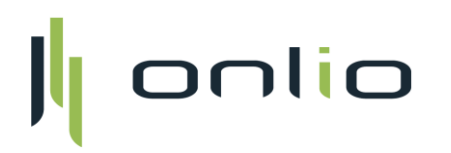

- Úkolem je myšleno odbavení úkonu specifikovaného v zadání v příslušném bytě.
- Splnění úkolu
	- Držitel úkolu po odbavení zadání, aktualizuje formulář předávání bytu a ukončuje úkol s příznakem "úkol splněn".
	- Držitel úkolu může před ukončením úkolu přidat komentář pro iniciátora. Komentář je nepovinný.
- Nesplnění úkolu v termínu
	- Držitel úkolu je notifikován o nesplnění úkolu v termínu. Úkol se neuzavírá a workflow stále čeká na vyjádření.

#### **3.1.5 Krok 2: Ukončení workflow iniciátorem**

- Úkol
	- Úkol se vytváří automaticky na iniciátora workflow (správce baráku)
	- Iniciátor je notifikován emailem o existenci nového úkolu v jeho frontě.
	- Úkolem je myšleno vzetí na vědomí stavu řešení procesu předání bytu.
- Splnění úkolu
	- Iniciátor ukončí worfkflow, címž bere na vědomí aktuální stav procesu
	- Iniciátor má možnost k ukončení workflow připojit nepovinný komentář. Tento i všechny předchozí komentáře, jsou viditelné v historii workflow daného dokumentu a je tedy možné zpětně kdykoliv dohledat jak proces předání daného bytu probíhal.
	- Pokud proces bytu vyžaduje další dílčí kroky, iniciátor zakládá nad stejným dokumentem nové workflow s novým zadáním a přiřazuje nového řešitele. Celý proces se takto opakuje, do doby kdy je procesu předání bytu dokončen.

#### **3.1.6 Diagram workflow –** *Jednoduchý úkol s výsledkem úkol splněn*

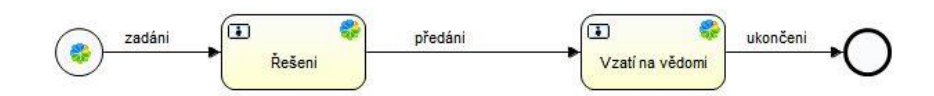

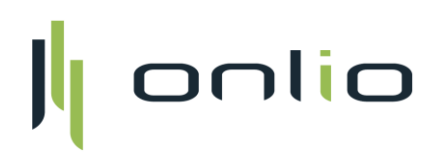

### **3.2 Workflow** *– Spuštění procesu předávání bytu*

#### **3.2.1 Dokument**

Typ dokumentu: BYT

#### **3.2.2 Iniciátor**

Oddělení sociální péče

#### **3.2.3 Krok 0: Spuštění iniciátorem**

- Pracovník/ce oddělení sociální péče vybere soubor bytu, vyplní název bytu a povinný komentář k úkolu. Tento komentář si s sebou nese workflow po celou dobu své životnosti a je vidět ve všech úkolech.
- Úkol je automaticky assignován na oddělení sociální péče

#### **3.2.4 Krok 1: Vyklízení bytu - potvrzení součinnosti rodiny**

- Úkol
	- Úkolem pracovníka je potvrdit součinnost pozůstalé rodiny
	- Úkol je vždy načasován na dnešní den + 14 dnů
	- Nad úkolem je implementován hlídací pes, který v případě, že se úkol nerozhodne do dnešní den +7D, odesílá notifikace na předem definované adresy s informací, že je potřeba úkol řešit.

#### · Splnění úkolu

Pracovník sociální péče splňuje úkol přidáním komentáře s vysvětlením stavu a kliknutím na jedno z tlačítek : a) *Rodina vyklízí,* b) *Rodina nevyklízí*

- Rodina vyklízí odesílá na vybrané adresy notifikaci o součinnosti rodiny
- Rodina nevyklízí odesílá na vybrané adresy notifikaci o nesoučinnosti rodiny

#### Nesplnění úkolu v termínu

Držitel úkolu (oddělení sociální péče) je notifikován o nesplnění úkolu v termínu. Úkol se neuzavírá a workflow stále čeká na vyjádření.

#### **3.2.5 Krok 2: Vyklízení bytu**

- Úkol
	- Úkolem pracovníka je potvrdit vyklizení bytu
	- Úkol se vytváří na oddělení sociální péče.
	- Držitel úkolu je notifikován emailem o existenci nového úkolu v jeho frontě.
- Splnění úkolu Držitel úkolu potvrzuje vyklizení tlačíkem "Úkol splněn".

#### **3.2.6 Krok 3: Příprava bytu – ukončení workfllow**

- Úkol
	- Úkol se vytváří na oddělení sociální péče.
	- Na tomto úkolu je workflow otevřené do doby než oddělení sociální péče obdrží od oddělení údržby klíče.
	- Splnění úkolu
		- $\circ$  Poté workflow uzavírá tlačítkem "Úkol splněn".

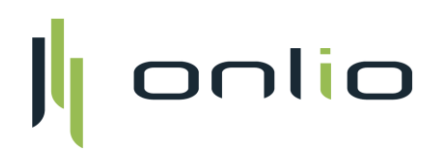

#### **3.2.7 Diagram workflow –** *Spuštění procesu předávání bytu*

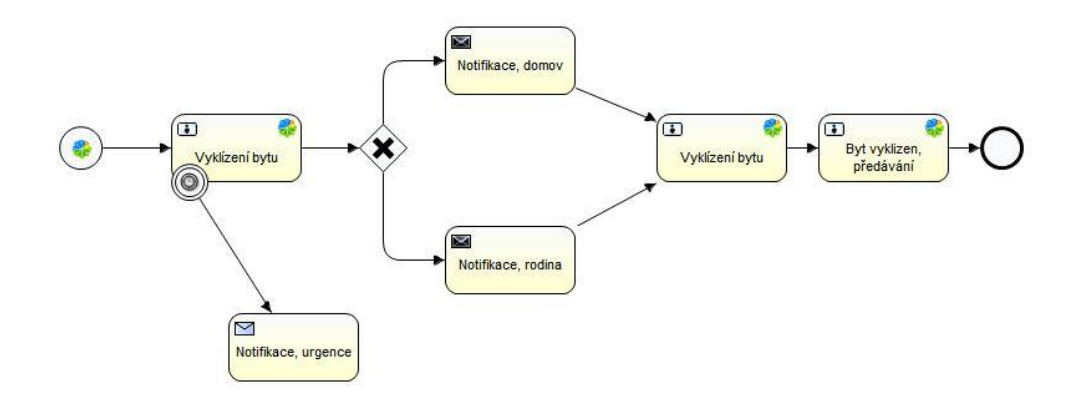